## **Gérer les exceptions des PAJ**

**thall** 

**M** En ayant le profil MIREX, vous pouvez gérer les exceptions occasionnelles des habilitations des président adjoint de jury.

## *menu : MIREX > Nomination des PAJs profil : MIREX*

Cliquez sur le bouton **et des exceptions** pour afficher la liste des exceptions d'affectation des présidents adjoints de jury sur les plans.

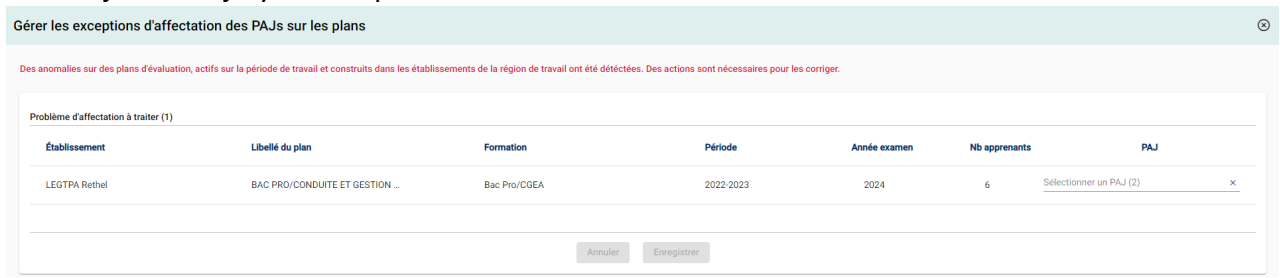

- · Si aucune anomalie n'est détectée, Plan'Éval affiche :
- · Si une ou plusieurs anomalies sont détectées, Plan'Éval liste les problèmes d'affectations à traiter.<br>Des anomalies sur des plans d'évaluation actifs sur la période de travail et construits dans les établissements de la région de travail ont été détéctées. Des actions sont nécessaires pour les corriger

Pour chaque anomalie listée, vous devez **sélectionner un PAJ**. **Deux types d'anomalies** sont possible : ž

- o S'il s'agit d'un **doublon**
	- Sélectionnez l'un des deux PAJ habilités sur un même établissement pour une même formation sur la même période ;
	- · Enregistrez Enregistrer

Il est possible de créer un doublon en ajoutant une habilitation à un PAJ déjà habilité, mais il est impossible de créer un doublon en habilitant un nouveau PAJ ;<br>equal de construction de la partie de la mer de la partie de la partie de la partie de la partie de la partie

- o S'il n'y a **aucun PAJ habilité**
	- Sélectionnez un PAJ dans la liste proposée. Cette liste contient tous les PAJ déjà habilités sur votre région ;

Si vous ne trouvez pas le PAJ dans la liste, vous devez simplement habiliter le nouveau PAJ ;

Enregistrez Enregistrer

Si un PAJ est listé avec une étoile, cela signifie qu'il a déjà une habilitation sur la même formation dans un autre établissement.

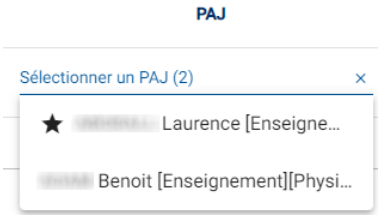